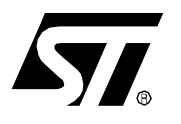

**APPLICATION NOTE**

# PROGRAMMING ST7 FLASH MICROCONTROLLERS IN REMOTE ISP MODE (IN-SITU PROGRAMMING)

**by Microcontroller Division Applications**

# **1 INTRODUCTION**

This application note is divided into two parts. The first part describes the ISP and FLASH programming specifications for the following ST7 devices:

- ST72C104
- ST72C124
- ST72C171
- $-$  ST72C215
- ST72C216
- ST72C254
- ST72C314
- ST72C334
- ST72C411 (supports two ISP protocols, refer to the datasheet).

The second part of this application note gives an example of how to use the ISP protocol to program the FLASH memory and the option bytes of a ST72C254, using another ST7 as a programming tool.

### **1.1 WHAT IS ISP?**

You can program any of the MCUs listed above by inserting it in the socket of a programming tool available from STMicroelectronics (EPB). You can also program them, using a serial interface, in In-Situ Programming (ISP) mode.

The ISP feature allows you to update the content of Flash program memory when the chip is already plugged on the application board. ISP programming uses a serial protocol to interface a programming tool (which can be the EPB, or any other device that has the specifications described below).The ISP feature can be implemented with a minimum number of added components and board area impact.

The ISP serial communication is based on a Master/Slave Architecture where the master is the ST7 to be programmed. So the clock speed depends on the speed of the ST7 CPU and this fact can produce some timing constraints.

# **2 ISP SPECIFICATIONS**

### **2.1 ISP HARDWARE DESCRIPTION**

In remote ISP mode, the ST7 has to be supplied with power ( $V_{DD}$  and  $V_{SS}$ ) and an internal or external clock signal (you can use any of the oscillator configurations described in the datasheet). This mode needs five signals (plus the  $V_{DD}$  signal if necessary) to be connected to the programming tool. These signals are:

- RESET: device reset
- $-V_{SS}$ : device power supply ground
- ISPCLK: ISP serial clock output
- ISPDATA: ISP serial data input
- $-$  ISPSEL: Remote ISP mode selection. This pin must be connected to  $V_{SS}$  on the application board through a pull-down resistor.

These pins are connected to the ST Programming tool using a HE10 type connector .

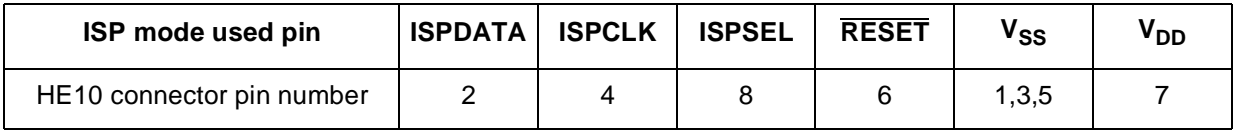

If any of these pins are used for other purposes in the application, a serial resistor can be implemented to avoid a conflict if the other device forces the signal level.

Figure 1 shows a typical hardware interface to a standard ST7 programming tool. For more details on the pin locations, refer to the device pinout description of the ST7. **Figure 1. Typical Remote ISP Interface**

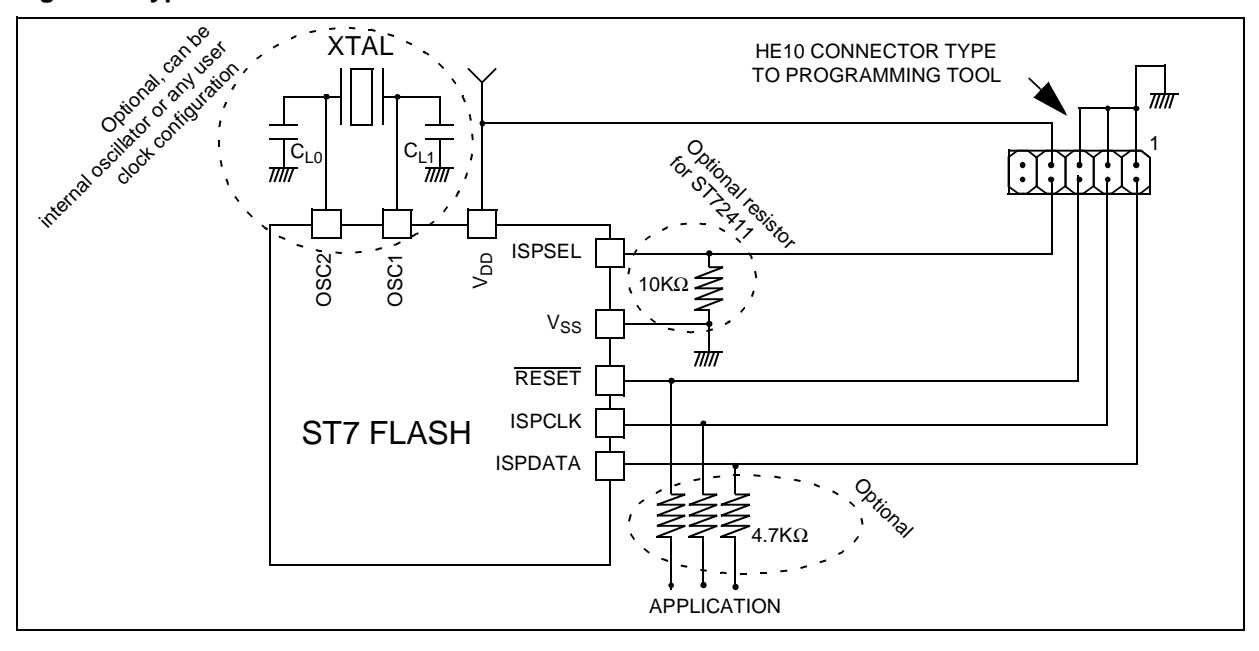

*st* 

2/25

# **2.2 ISP FUNCTIONAL DESCRIPTION**

The ISP mode is selected by a specific sequence on the ISPSEL pin. ISP is performed in three steps and makes use of the ST7's capability of executing RAM-resident code:

- Selection of ISP mode
- Download code in RAM
- Execution of the downloaded code in RAM to program the user program into the FLASH

The programming sequence using the ISP protocol is described in Figure 2.

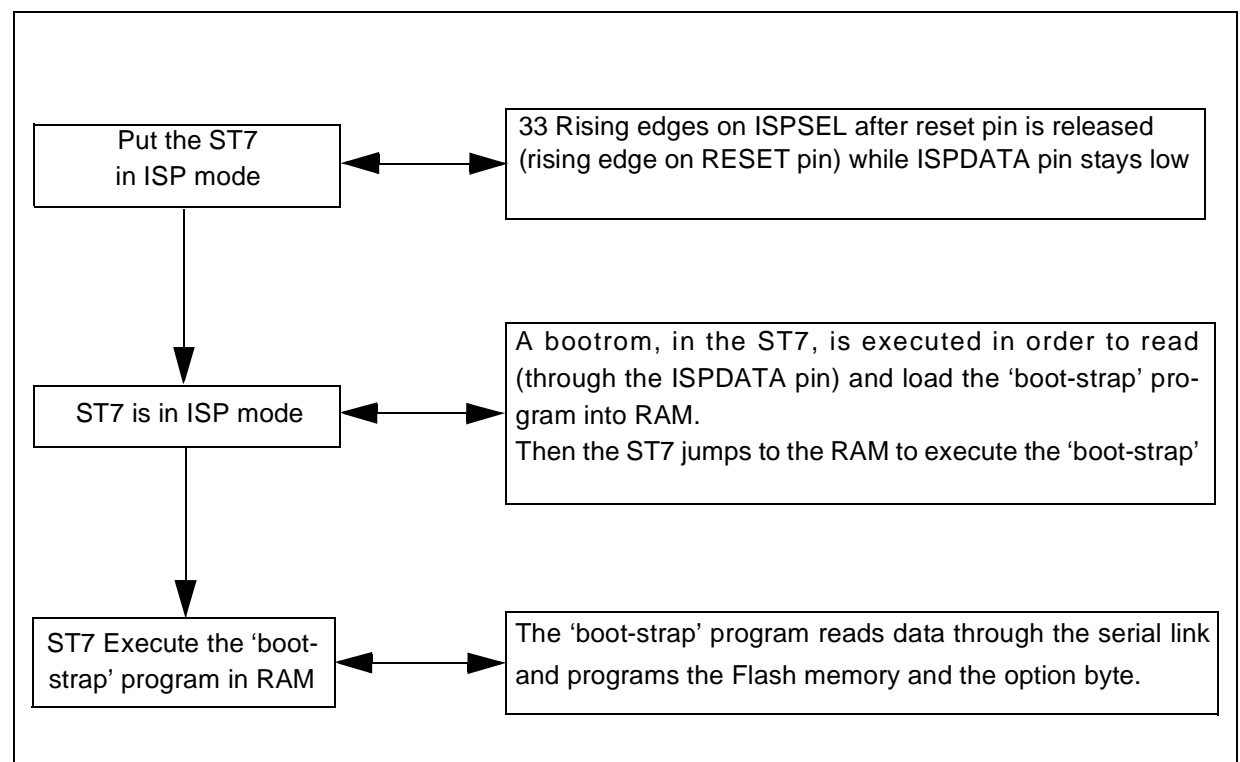

#### **Figure 2. Flowchart of the ISP Protocol .**

# **2.2.1 ISP MODE SELECTION**

To enter ISP mode the ST7 needs to be powered-on and connected to an available clock system (internal RC, external RC, external clock or Crystal/resonator). The factory configuration is internal RC (for clock selection refer to the datasheet).

During the reset phase, a sequence on the ISPSEL pin is used to enter ISP mode. ISPDATA must be tied low until the first rising edge of ISPCLK. The sequence is shown in Figure 3.

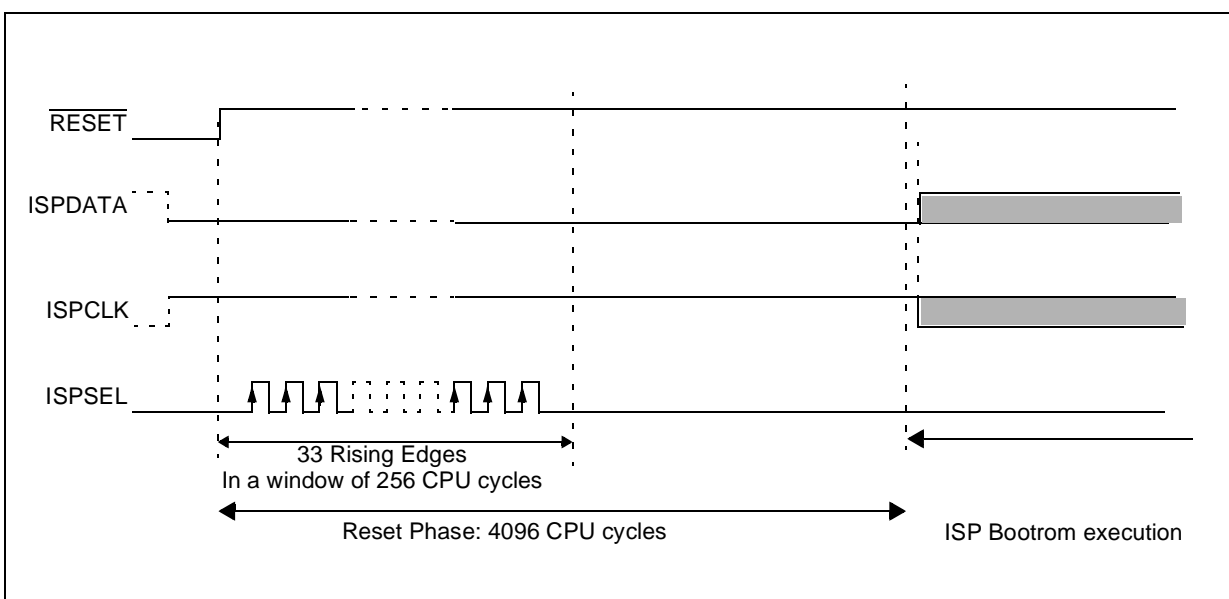

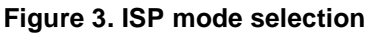

**Note**: The 33 pulses do not need to be synchronized with the CPU clock. In this mode, the reset phase is still 4096 CPU cycles.

**ST** 

# **2.2.2 DOWNLOADING CODE IN RAM**

At the end of the Reset phase, the reset vector is fetched into the ISP bootrom.

The bootrom code is executed, to configure the port logic and to receive data serially through the ISPDATA pin to be stored in the RAM area. To execute this ISP boot program, the status of the ISPDATA pin must externally forced LOW just after the RESET phase, until the first rising edge of ISPCLK.

Downloading the code in the RAM area is done sequentially from the least significant address of the RAM. The number of bytes to be downloaded (after the first one) is specified in the first data byte transfer and so can not exceed 255 bytes.

The ISP bootrom program and ISP protocol flowchart are shown in Figure 4.

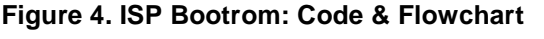

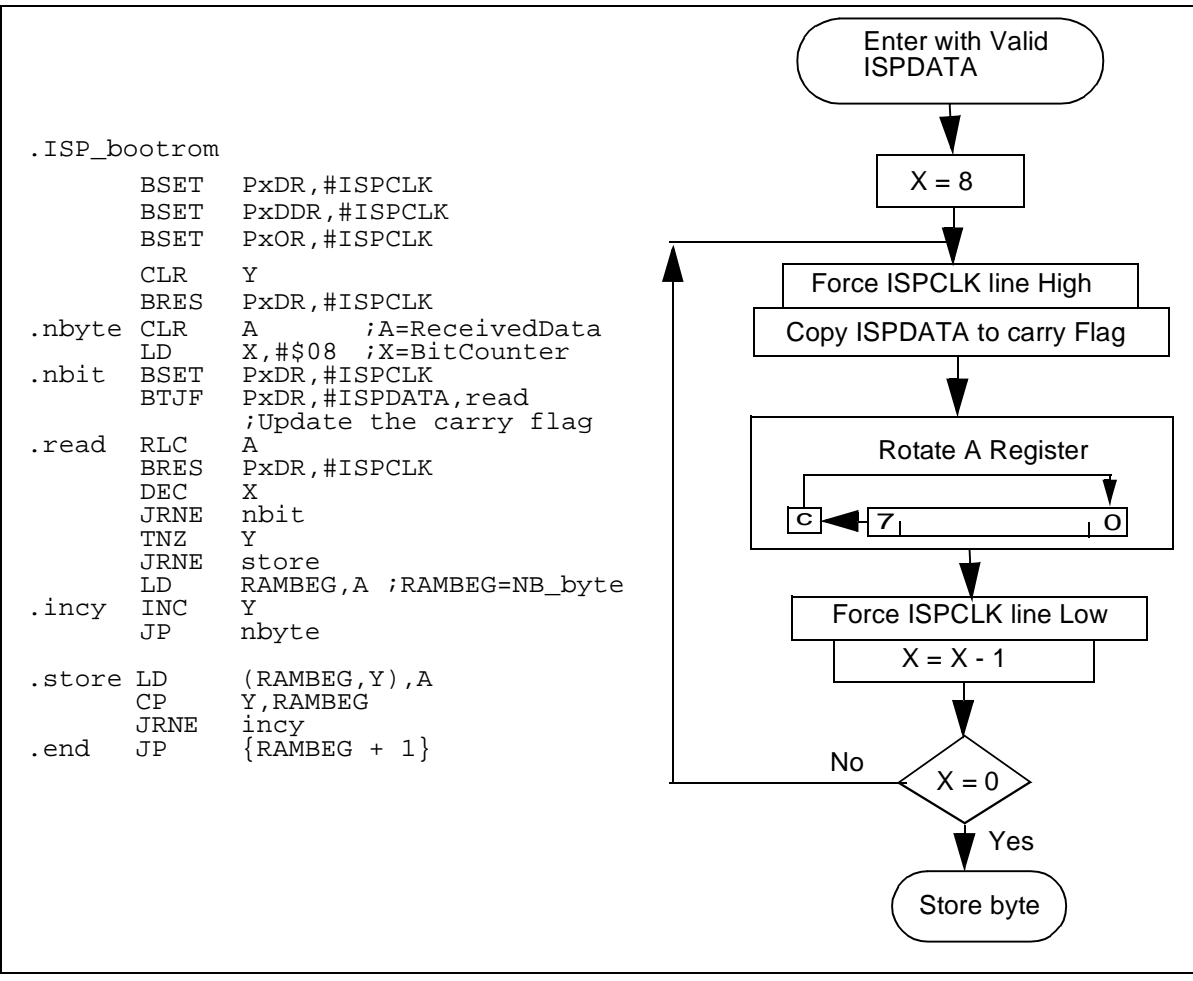

A complete timing diagram is shown in Figure 5 and Figure 6Figure 6.

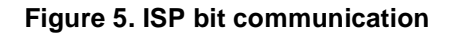

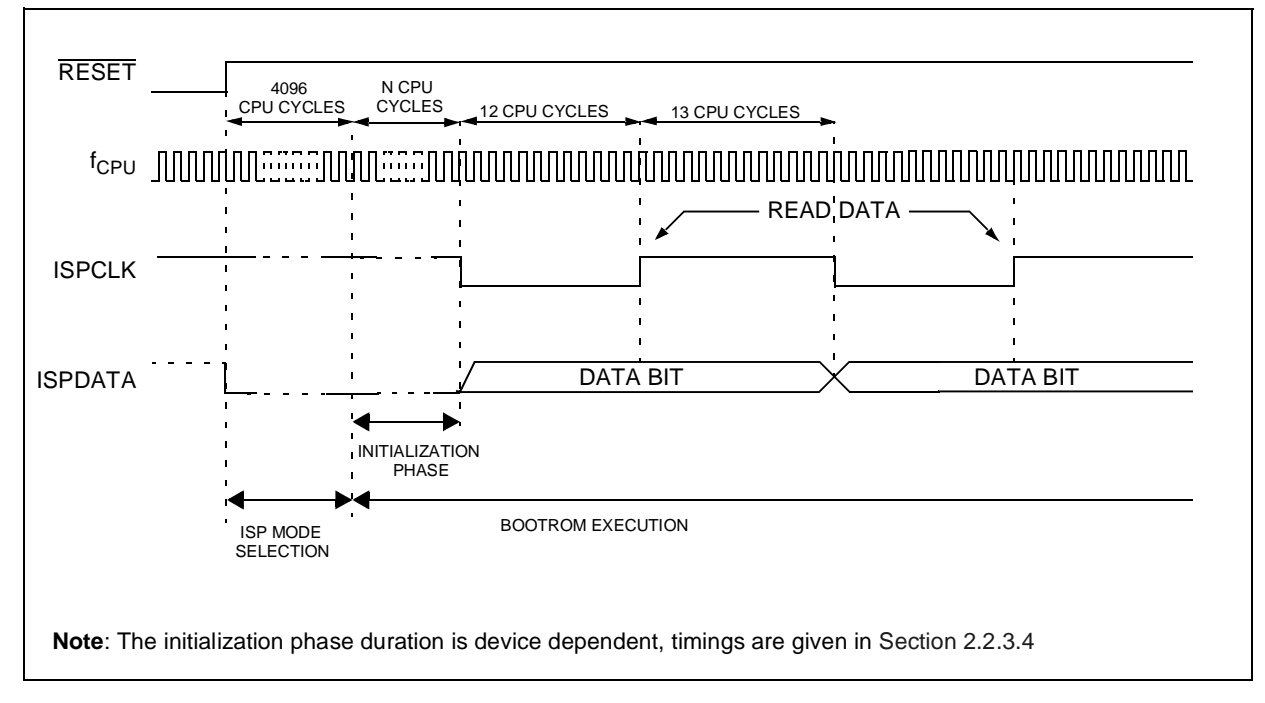

**Figure 6. ISP byte communication**

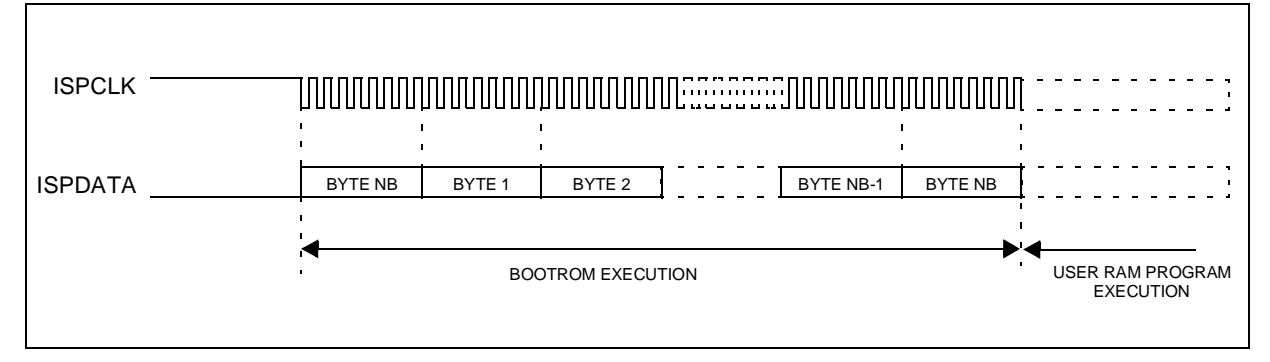

# **2.2.3 EXECUTING CODE IN RAM, FLASH PROGRAMMING**

After downloading the program in RAM, jumping to the start address of this program starts the FLASH programming operation.

The FLASH program memory is organised as a single 8-bit wide memory block which can be used for storing both code and data constants. The FLASH program memory is mapped in the upper part of the ST7 addressing space and includes the reset and user interrupt vector area.

*ST* 

#### **2.2.3.1 Programming the FLASH**

The FLASH area is driven by the Flash Control & Status Register (EEXCSR).

The FLASH area can program up to 16 bytes in the same erase & programming cycle.The FLASH is mono-voltage, a charge pump generates the high voltage internally to enable the erase and programming cycles. The global programming cycle duration is controlled by an internal circuit.

#### **Flash Control & Status (EEXCSR) Register description**

Reset Value: 0000 0000 (00h)

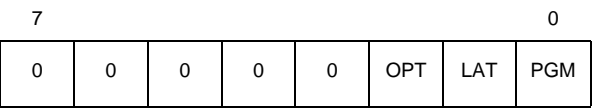

- Bit 7:3 = Reserved, forced by hardware to 0.
- Bit 2 = **OPT** Option byte access

Option byte enable at high level. It allows read and write access to the option bytes in ISP mode. The two option bytes are selected by their own address (see table below).

0: User FLASH program area selected

1: Option Bytes area selected

– Bit 1 = **LAT** Latch Access Transfer

This bit is set by software. It is cleared by hardware at the end of the programming cycle. It can only be cleared by software if the PGM bit is cleared.

0: Transfer latches not accessible

1: Transfer latches accessible

#### – Bit 0 = **PGM** Programming control and status

This bit turns on the charge-pump. This bit must be set to start the programming cycle. At the end of the programming cycle, this bit is automatically cleared, stopping the charge pump.

0: Programming finished or not yet started

1: Programming cycle is in progress

The EEXCSR address and the option byte addresses are device dependent and summarized in the following table:

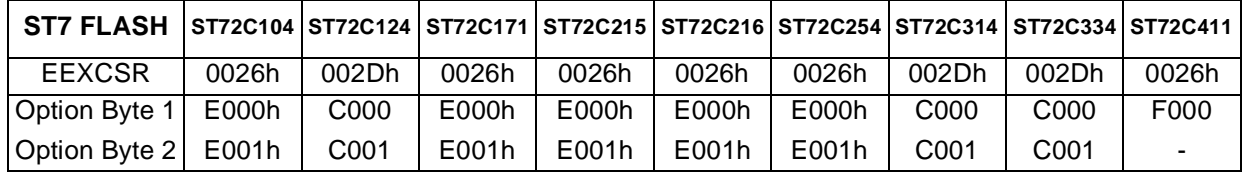

# **Read Operation (LAT=0)**

The FLASH can be read as a normal ROM location when the LAT bit of the EEXCSR register is cleared.

# **Write Operation (LAT=1)**

To access the write mode, the LAT bit has to be set by software (the PGM bit remains cleared). When a write access to the FLASH area occurs, the 8-bit data bus is memorized in one of the 16 8-bit data latches. The data latches are selected by the lower part of the address (A<3:0> bits).

When the PGM bit is set by software, all the previous bytes written in the data latches (up to 16) since the last programming, are programmed in the FLASH cells. The effective high address (A<15:4> bits) is determined by the last FLASH write sequence.

If 16 consecutive write instructions are executed by sweeping from A<3:0>=0h to A<3:0>=Fh, with the same higher part of the address (A<15:4> bits), the 16 data latches will be written in the same row of the FLASH matrix. At the end of the programming cycle, the LAT bit is automatically reset, and the 16 data latches are cleared.

To avoid wrong programming, the user must take care that all the bytes written between 2 programming sequences have the same high address: only the four Least Significant Bits of the address can change.

**Note:** If only N (N<17) write instructions are executed before the PGM bit is set, only the N bytes of the matrix will be written.

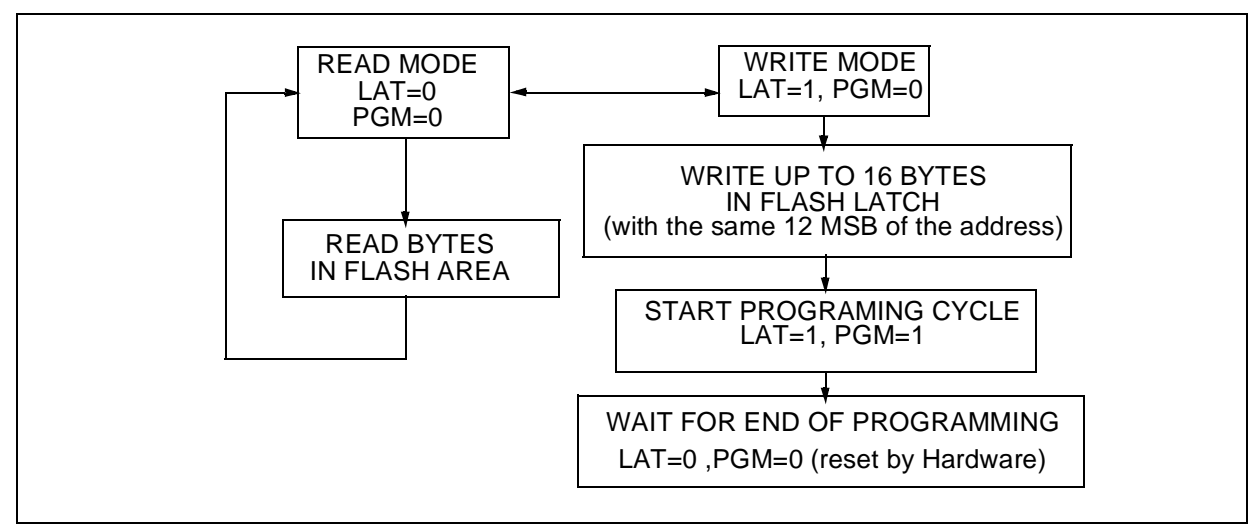

### **Figure 7. FLASH Programming Flowchart**

**Note:** If a programming cycle is interrupted (by software/RESET action), the data integrity in memory will not be guaranteed.

*si* 

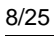

**Figure 8. FLASH Programming Cycle**

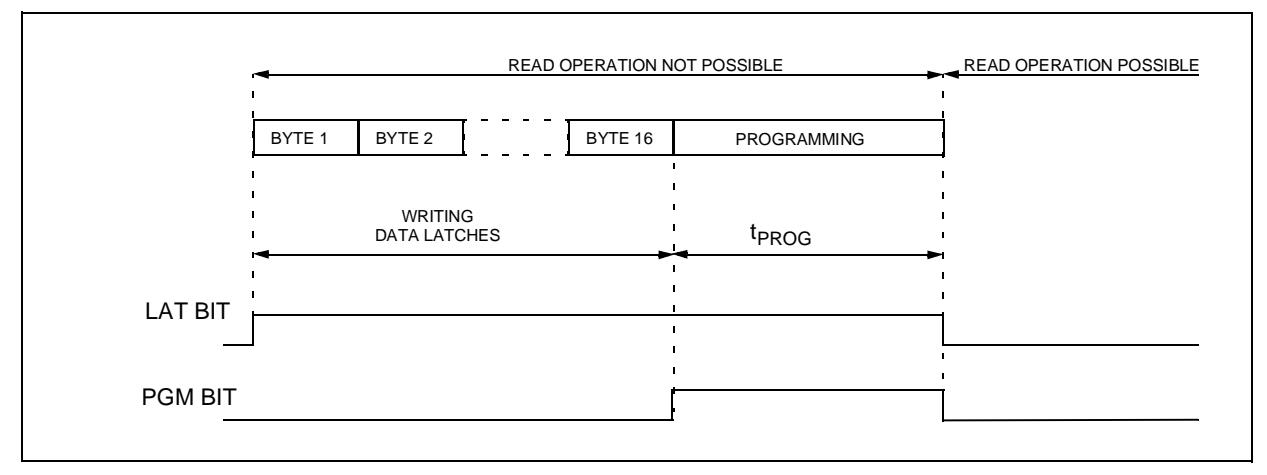

#### **2.2.3.2 Programming the option bytes**

ki

Some ST7 devices have Option Bytes for configuring the device features.

The Option Bytes can be only accessed in ISP mode, they can be programmed by writing the corresponding byte (byte row is included inside FLASH Matrix and can be managed as a normal FLASH row). For more details refer to FLASH Control and Status register description. In ROM devices the Option Bytes are fixed in hardware by the ROM code.

The following is an example algorithm for programming devices with up to two option bytes using the standard ISP protocol.

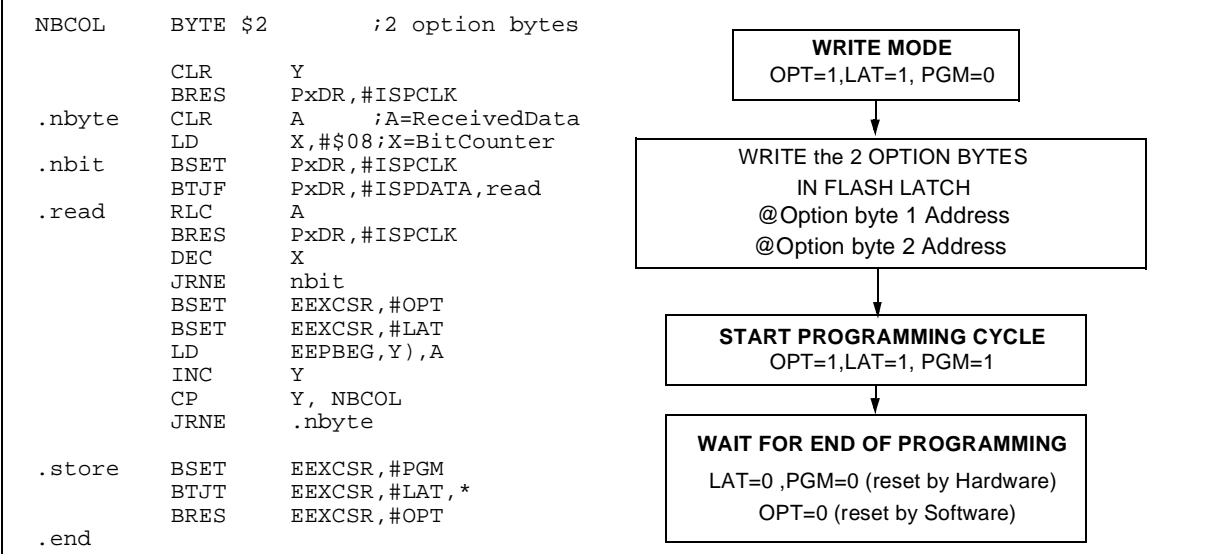

#### **Figure 9. Option Bytes Programming Code & Flowchart**

# **2.2.3.3 Bootstrap Program content**

Depending on the downloaded bootstrap program in RAM, the memory programming can be completely customized (number of bytes to program, location of the program, programming of option bytes, or selecting any other serial communication interface for downloading). You can also use the bootstrap program to run a test program in RAM even if you are using a ROM device.

The example given in the second part contains a bootstrap program able to program 8 Kbytes of FLASH and the option bytes of the ST72254 reading in the data to be programmed through the I/O port. In most ST7 devices, you can also use the SPI protocol to read in the data to be programmed in the FLASH. Refer to the SPI protocol example given later in this document.

Whatever the selected protocol, the bootstrap program will always execute the same algorithm shown in Figure 10.

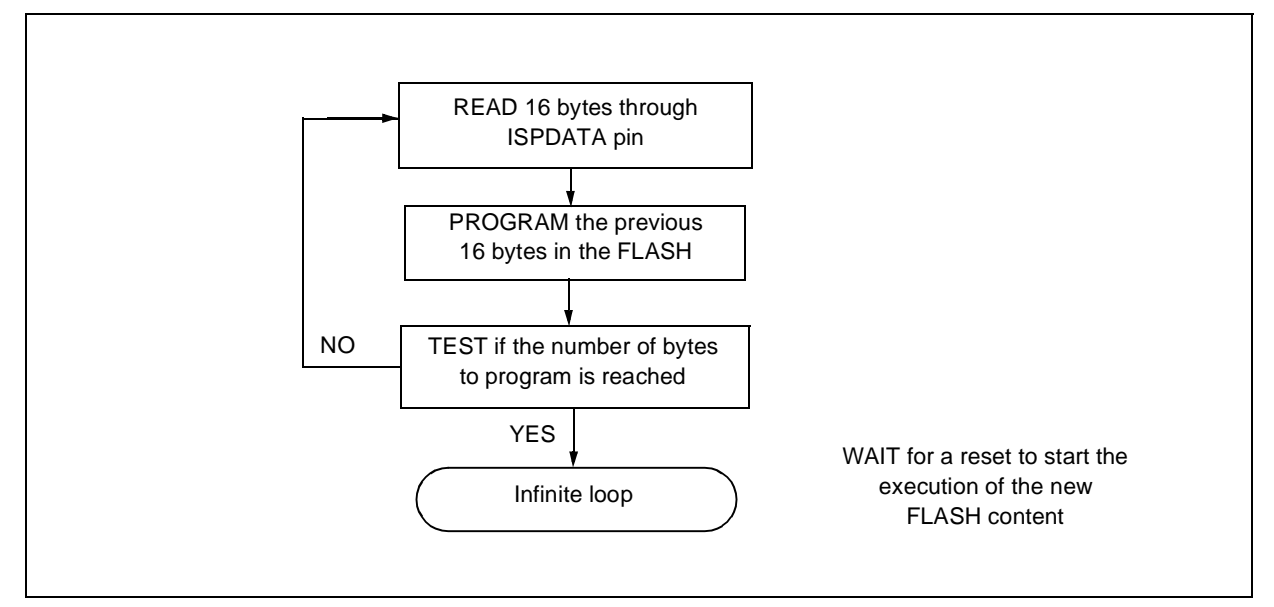

*si* 

**Figure 10. Bootstrap program algorithm.**

#### **SPI protocol:**

To use this protocol, the SPI has to be configured as follows:

 $-$  The  $\overline{SS}$  pin should be configured in Master mode.

– The SPI Master output (MOSI) pin should be disabled.

For more details refer to the SPI chapter of the datasheet and the Miscellaneous Register (where available).

The following is a bootstrap code example for programming the FLASH using the SPI protocol.

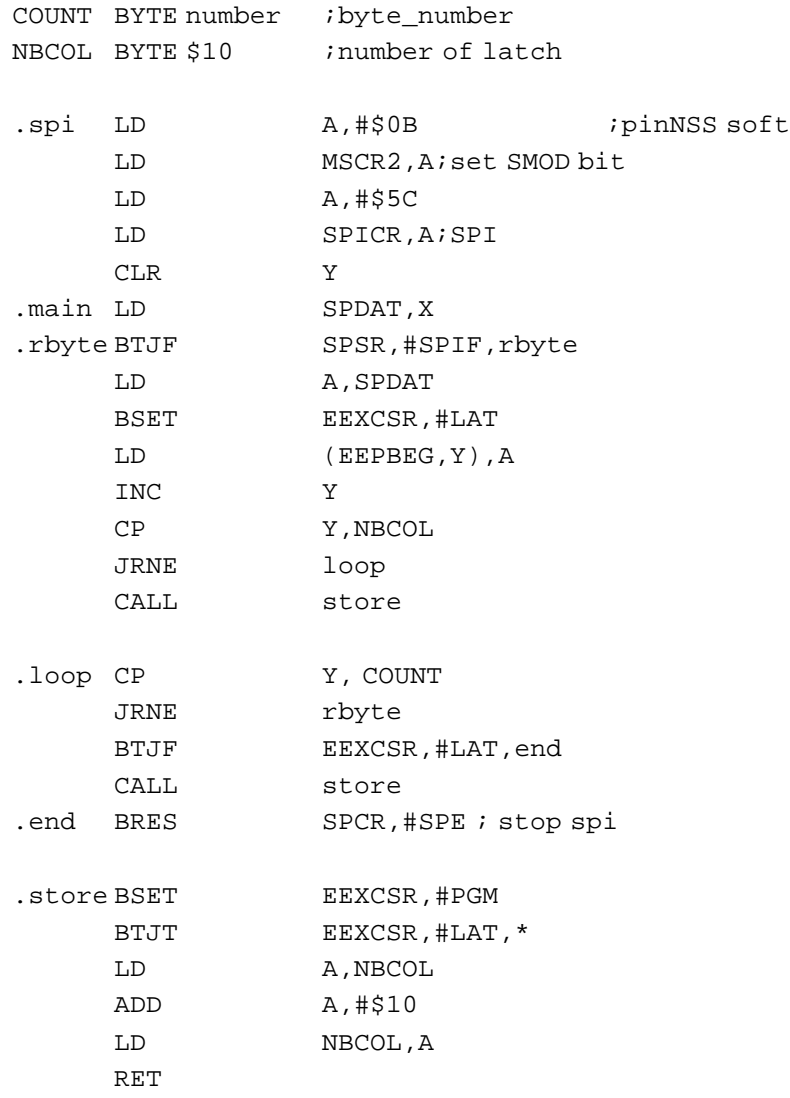

 $\sqrt{M}$ 

# **2.2.3.4 ISP Programming Time**

The time required to program the FLASH using the ISP protocol can be estimated using the following table:

#### **Table 1. ISP programming time evaluation table**

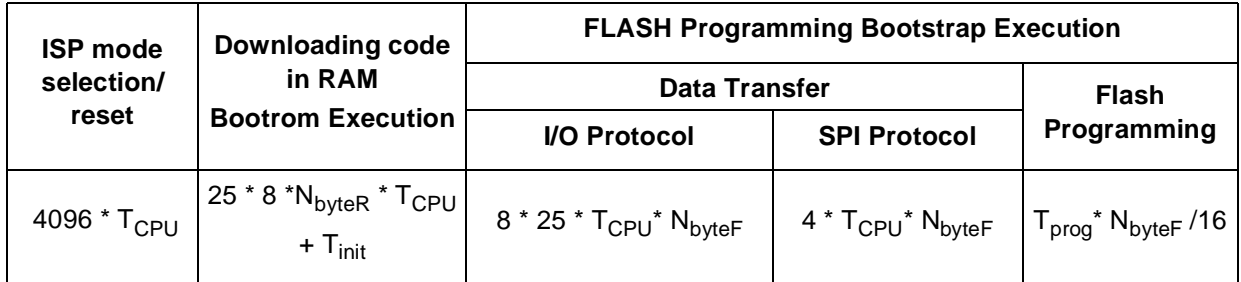

Where:

 $T_{\text{CPU}}$  is the CPU period in seconds (down to 0.125µs),

 $N_{byteR}$  is the number of bytes able to be downloaded in RAM (up to 255)

N<sub>byteF</sub> is the number of bytes to be programmed in FLASH (up to 16 Kbytes i.e. 16386)

 $T_{\text{prog}}$  is the Typical Flash erase and program cycle (8ms)

 $T<sub>init</sub>$  is the time between the end of the reset phase and the first rising edge on ISPCLK.  $T<sub>init</sub>$ is device dependent)

Table 2. Initialization time (T<sub>init</sub>) according the ST7.

| ST7 FLASH ST72C104 ST72C124 ST72C171 ST72C215 ST72C216 ST72C254 ST72C314 ST72C334 ST72C411 |    |    |    |    |    |    |    |    |                                               |
|--------------------------------------------------------------------------------------------|----|----|----|----|----|----|----|----|-----------------------------------------------|
| $\mathsf{\Gamma}_{\mathsf{init}}$<br>$ $ (CPU clock) $ $                                   | 45 | 45 | 45 | 45 | 45 | 45 | 45 | 45 | 1602 ISP $_{\rm SC}$<br>1609 ISP <sub>N</sub> |

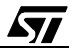

# **3 ST72C254 ISP PROGRAMMING EXAMPLE**

# **3.1 APPLICATION EXAMPLE**

The example described here shows how to program the ST72C254 using ISP. The downloading is done from another ST72C254 (acting as a programming tool). The boot-strap program described in this document, programs the FLASH and the Option bytes of the ST72254 using the ISP protocol (not the SPI protocol).

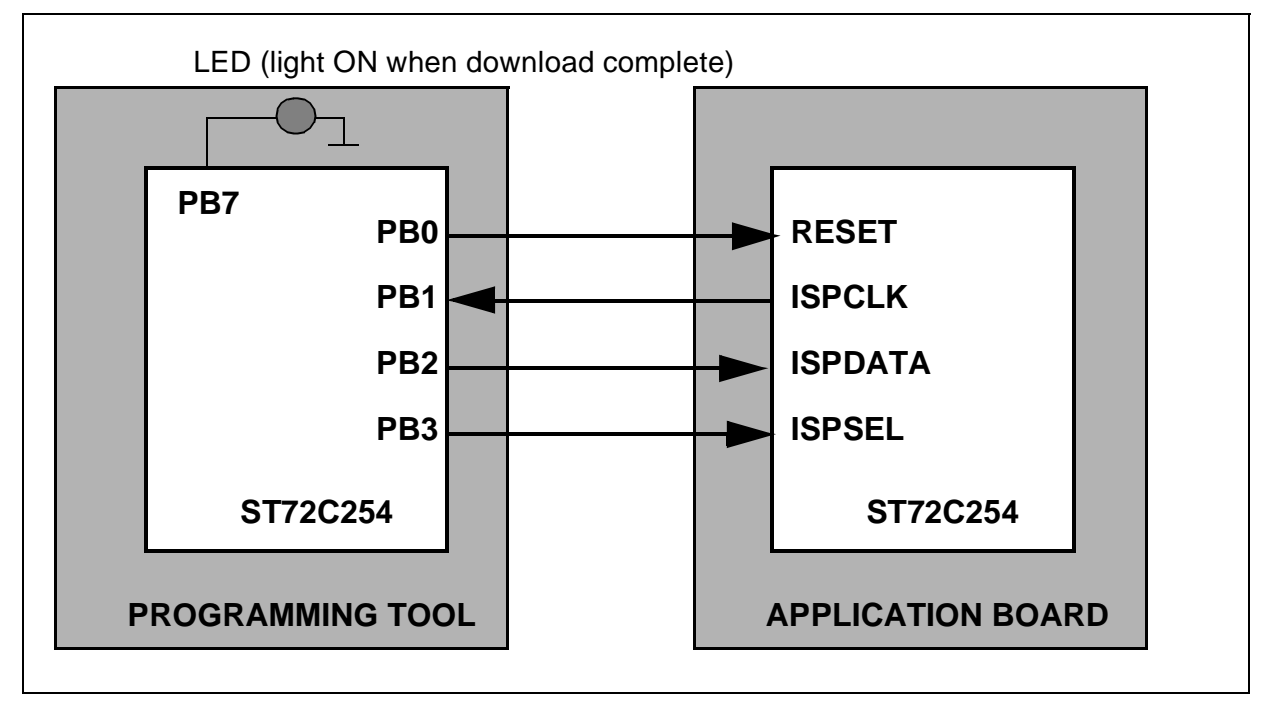

#### **Figure 11. Application Circuit**

In this example, there is no external clock on the application board because the ST72C254 is configured to use its internal oscillator: a 4 MHz RC oscillator  $(T_{\text{CPI}}=250 \text{ns})$ .

As shown in Section 2.2, ISP is performed in three steps:

- Select ISP mode
- Download code in RAM
- Execute code in RAM

### **3.1.1 Select ISP mode**

Entering ISP mode is done by generating 33 pulses on the ISPSEL pin during the reset phase (window of 256 cycles).

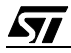

# **3.1.2 Downloading code in RAM**

After selecting ISP mode, the ST72C254 fetches the reset vector into a common bootrom. The bootrom which is then executed, receives data serially through the ISPDATA pin and stores it in the RAM area. Downloading the code in RAM is done sequentially from the lsb address of the RAM (0x0080 in the ST72254).

The number of bytes to be downloaded is specified in the first byte transfer (and stored in address 0x0080 of the RAM). The number of downloaded bytes can not exceed 255.

The transmission speed is controlled by the ST72C254 by generating ISPCLOCK. The PB1 pin of the programming tool is configured as input with pull-up in order to tie the ISPCLK line high until the ISPCLK drives the line. When the ST72C254 is ready to read the first bit, it generate a low transition on ISPCLK. The programming tool sends the first bit. The ST72C254 generate a high transition and stores this bit.

### **3.1.3 Executing code in RAM**

After downloading the code in RAM, the downloaded program (boot-strap program) is executed. Depending on the downloaded program in RAM, the memory programming can be completely customized.

In this example, the bootstrap program is written to read 8 Kbytes through the ISPDATA pin (using the I/O protocol) and program them in the FLASH. The Bootstrap also programs the 2 option bytes with a predefined value.

The bootstrap code located in the file 'bootstra.asm' is located in ROM at the address E000h-E0FFh. This code will be executed in the RAM of the ST72C254 to be programmed, so the absolute label value will be wrong. To get around this, you can use the following directives.

```
segment byte at 81-14F 'ramexe254' 
 segment 'ramexe254 > rom_boot'
```
The code following these directives will be place in the segment 'rom boot' but it will be linked to be executed in the segment 'ramexe254'.

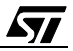

# **3.2 CODE & FLOWCHART**

# **3.2.1 Programming tool flowchart**

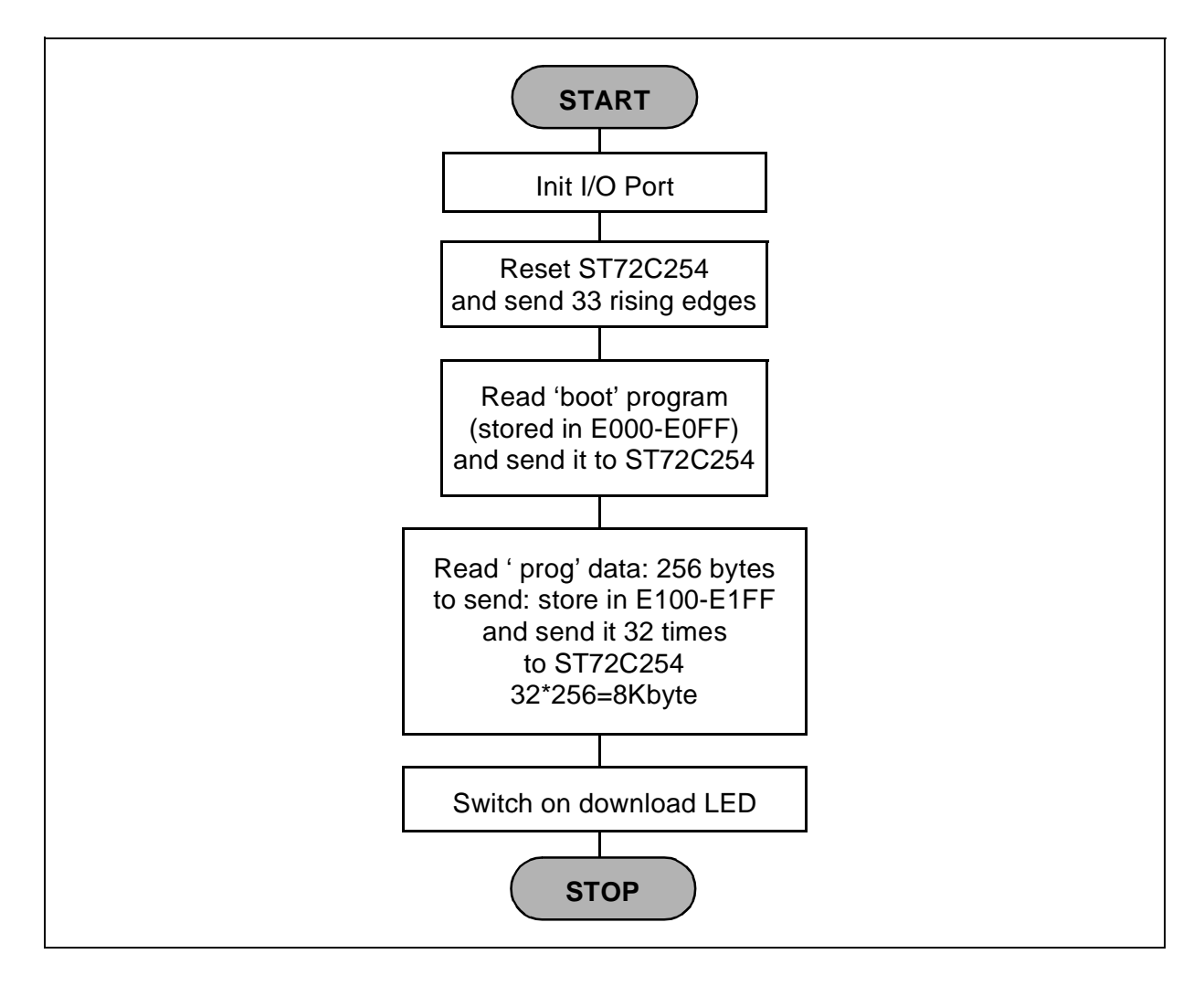

 $\sqrt{M}$ 

# 3.2.2 Programming tool code

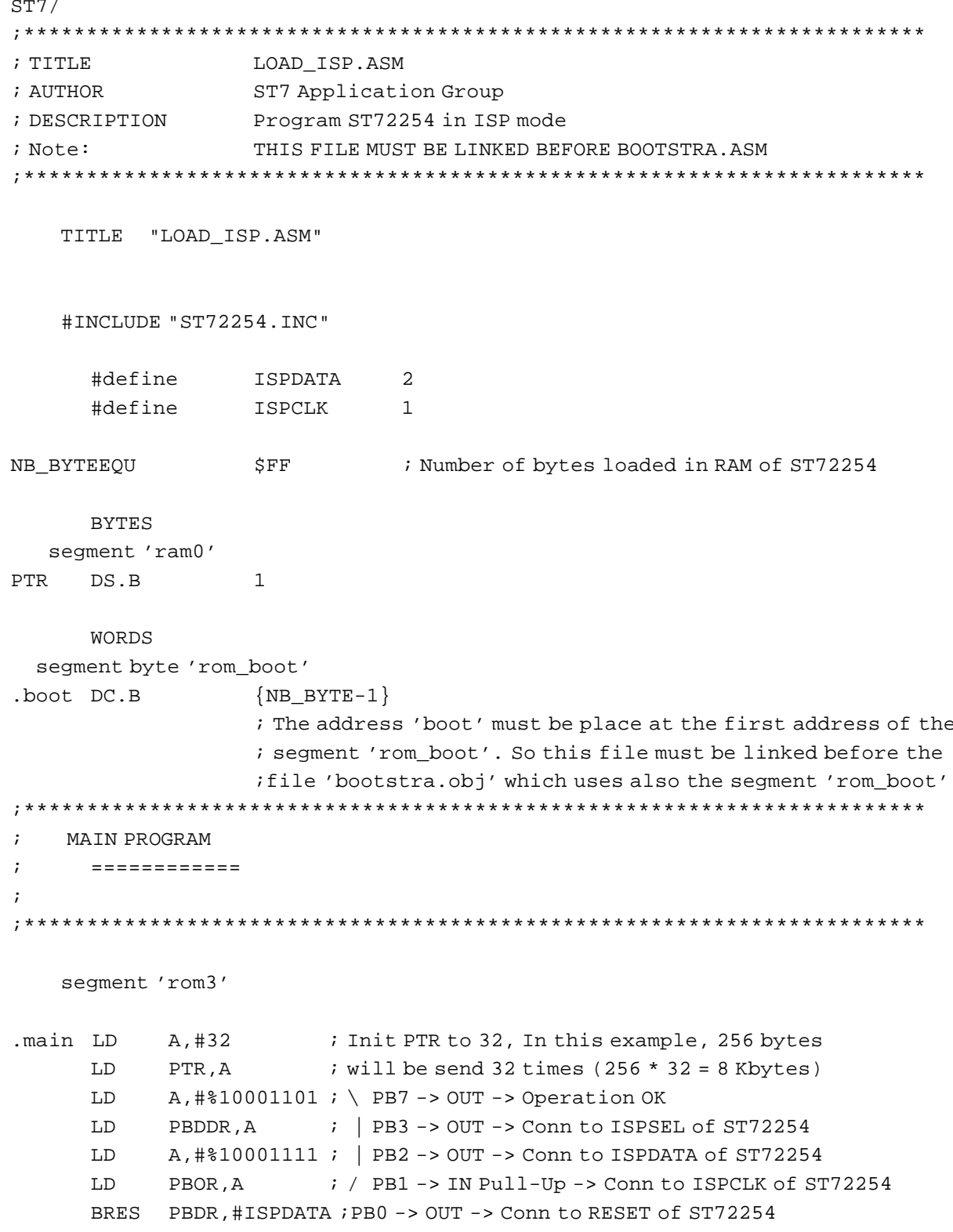

$$
\mathbf{Z}^{\prime}
$$

```
CALL tempo
                  \overline{\phantom{a}}X. #33T_1D_2: \setminus 33 Pulses to enter ISP mode
     BSET PBDR, #0
                  ; | RESET = 1
edges BSET PBDR,#3<br>BRES PBDR,#3
                  ; | ISPSEL = 1
                  \begin{array}{c|c} \hline \end{array} ; | ISPSEL = 0
    DEC x
                   : 16*33 = 528 cycles
                \frac{1}{2}JRNE edges
    CALL send_prog_in_ram
     CALL send_prog_in_eeprom
     BSET PBDR, #7 ; Inform that Programming is complete
end_f JP end_f
                   ; Infinite loop
TEMPO PROGRAM
\cdot\mathcal{L}=============
.tempo LD A, #$80
  DEC
        \overline{A}tp
    JRNE tp
   ret
SEND 1 BYTE ROUTINE
\mathcal{L}\cdot_____________________
send 1 byte.
         LDtrans1BTJT PBDR, #ISPCLK, trans1 ; low transition
    RLC
        \overline{A}; A.0 put in carry
    JRC emi1
                   \cdot ;
emi0 BRES PBDR, #ISPDATA; Data = 0
    JRA
        trans2
                   \cdot:
emil BSET PBDR, #ISPDATA; Data = 1
trans2BTJF PBDR.#ISPCLK.trans2
                          ; high transition
    DEC X
                  ; decrement counter
     JRNE trans1 ; All bits sent ?
    RET
```
*sti* 

```
\mathcal{L}SEND PROG IN ST72254 RAM
\mathcal{I}.send_prog_in_ram
   CLR Y ; Clear Y
data LD A, (boot, Y) ; Read BOOT_PROG at adr 80h of 254
   CALL send_1_byte ; Send each byte
   INC Y
               \overline{\phantom{a}}CP Y, #NB_BYTE ; All bytes sent
   JRNE data 
i If not, continue
   RET
```

$$
\sqrt{M}
$$

```
SEND PROG IN ST72254 EEPROM ROUTINE
      ====================================
.send_prog_in_eeprom
                        \cdot:
data2 CLR
          \mathbf{v}; Reset pointer
data1 LD
           A, (prog, Y) ; Read byte to send
     CALL send_1_byte ; Send byte
      INC
                       ; Go to the next byte
           Y
      CPY,#$00
                       ; 256 bytes sent ?
      JRNE data1
                        ; If not, continue
      DECPTR
                       ; Else, Dec PTR, send 256 bytes
                       ; All 8 Kbytes loaded ? If not, continue
      JRNE data2
      모모모
; CODE THAT WILL BE PUT IN EEPROM OF THE ST72254
\cdot\starsegment 'rom2'
.prog DC.B $20,$20,$20,$53,$54,$37,$20,$4D,$69,$63,$72,$6F,$73,$20,$20,$20
      DC.B $46, $4C, $41, $53, $48, $20, $50, $52, $4F, $47, $52, $41, $4D, $49, $4E, $47
      DC.B $20, $20, $20, $53, $54, $37, $20, $4D, $69, $63, $72, $6F, $73, $20, $20, $20
      DC.B $46, $4C, $41, $53, $48, $20, $50, $52, $4F, $47, $52, $41, $4D, $49, $4E, $47
           $20, $20, $20, $53, $54, $37, $20, $4D, $69, $63, $72, $6F, $73, $20, $20, $20
      DC. BDC.B $46, $4C, $41, $53, $48, $20, $50, $52, $4F, $47, $52, $41, $4D, $49, $4E, $47
      DC.B$20,$20,$20,$53,$54,$37,$20,$4D,$69,$63,$72,$6F,$73,$20,$20,$20
      DC.B $46, $4C, $41, $53, $48, $20, $50, $52, $4F, $47, $52, $41, $4D, $49, $4E, $47
      DC.B $20, $20, $20, $53, $54, $37, $20, $4D, $69, $63, $72, $6F, $73, $20, $20, $20
      DC.B $46, $4C, $41, $53, $48, $20, $50, $52, $4F, $47, $52, $41, $4D, $49, $4E, $47
      DC.B $20, $20, $20, $53, $54, $37, $20, $4D, $69, $63, $72, $6F, $73, $20, $20, $20
      DC.B $46, $4C, $41, $53, $48, $20, $50, $52, $4F, $47, $52, $41, $4D, $49, $4E, $47
      DC.B $20, $20, $20, $53, $54, $37, $20, $4D, $69, $63, $72, $6F, $73, $20, $20, $20
           $46, $4C, $41, $53, $48, $20, $50, $52, $4F, $47, $52, $41, $4D, $49, $4E, $47
      DC.BDC.B $20, $20, $20, $53, $54, $37, $20, $4D, $69, $63, $72, $6F, $73, $20, $20, $20
      DC.B $46, $4C, $41, $53, $48, $20, $50, $52, $4F, $47, $52, $41, $4D, $49, $4E, $47
```
*ki* 

# **3.2.3 Bootstrap program flowchart**

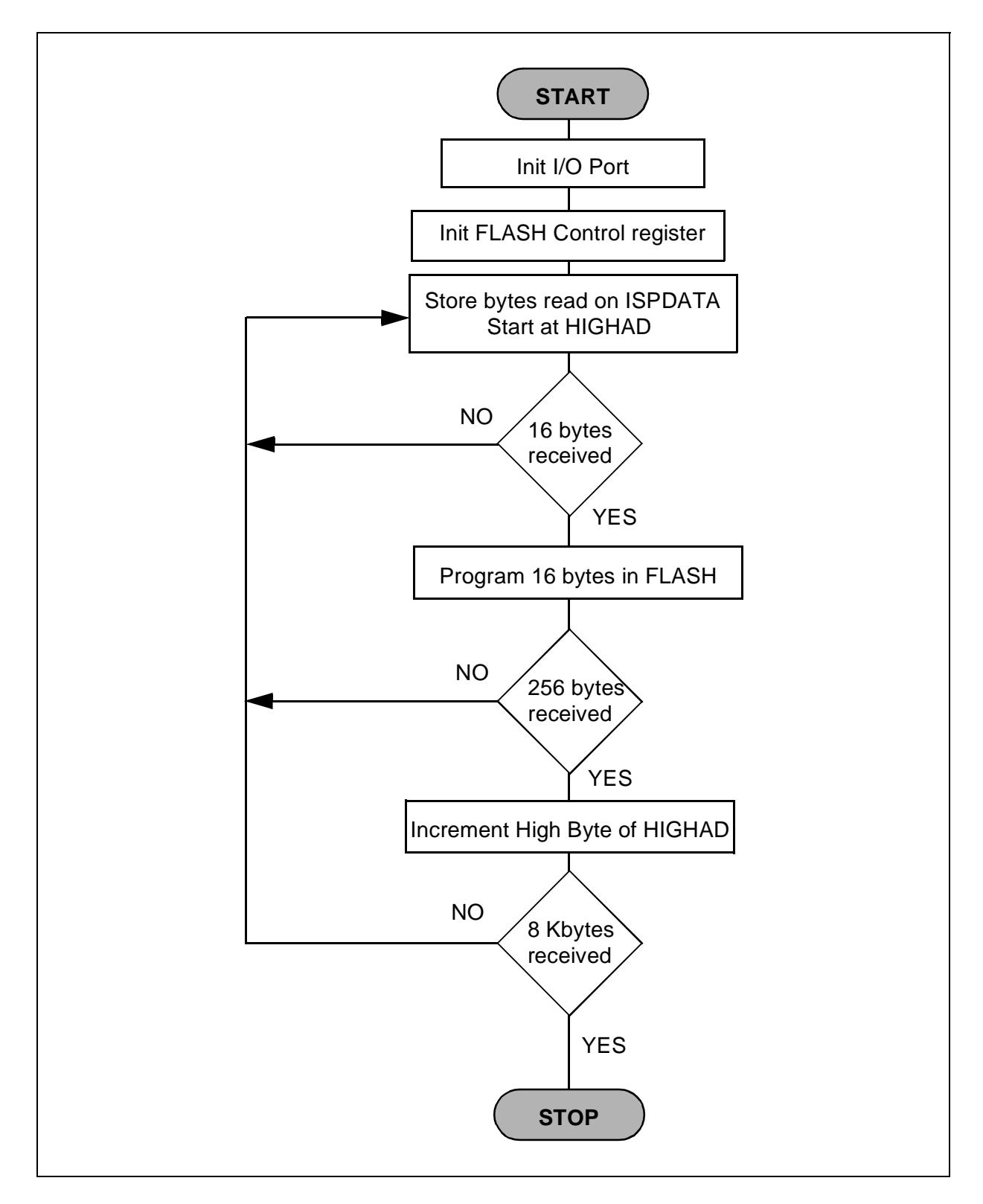

冈

#### 3.2.4 Bootstrap program code

```
ST7/; TITLE
               BOOTSTRA.ASM
; AUTHOR
               ST7 Application Group
; DESCRIPTION
               Bootstrap loaded Program used by ISP programming
PBS = ISPDATA; PB6 = ISPCLOCK
^{\texttt{;}} <br> ***** CHANGE LOADED ADRESS *****
i - Change start address in (1)i - Change low part of the address in (2) and in (4)i - Change High part of the address in (3); ***** Change OPTION BYTE *****
i - Change Option byte 1 in (5)
i - Change Option byte 2 in (6)
TITLE "LOAD ISP.ASM" ;
     #INCLUDE "ST72254.INC"
     segment byte at 81-14F 'ramexe254'
     segment 'ramexe254>rom_boot'
               ; the following code is located in the segment 'rom_boot'
                ; but all the labels are calculated to be placed
     BYTES
               ; in the RAM of the ST72254 starting at the address 80h.
                ; Boot code program start at 81h.
                ; 1st byte at 80h-> Nb of bytes
.HIGHADDC.W $E000
                   ; (1) Adr where prog will be load in FLASH
.LOWAD DC.B $00
                   ; (2) Copy of the low part of the address
.IDCODEDC.B $02
                   ; Not use in this version
.COUNT DC.B $00
                    ; Variable COUNT
     WORDS
\cdotMAIN PROGRAM OF THE BOOT
\cdot=========================
```
*sti* 

.begin **RSP** LD  $A, #$40$  ; \ PB6 (SCK) is output  $\vert$  ;  $\vert$ PBDDR, A  $T.D.$ LD PBOR, A  $\vec{i}$ BRES PBDR, #6 ; ISPCLOCK = 0 A, EEXCSR ; read continuously LD ; Mask reserved bit AND A, #\$F8 ; Program FLASH CALLR eep\_prg CALLR ob prq ; Program Option Byte inf\_loop JRA OPTION BYTE LOADED PROGRAM \_\_\_\_\_\_\_\_\_\_\_\_\_\_\_\_\_\_\_\_\_\_\_\_\_\_\_\_\_  $\cdot$ .ob prg LD  $A, \# \$E0$  ; (3) High part ----> CHANGE HERE LD HIGHAD, A  $\cdot$ ; LD X, #\$00  $(4)$  Low part -----> CHANGE HERE  $\{HIGHAD+1\}$ , X LD BSET EEXCSR, #1 ; LAT=1  $A$ ,  $\sharp$  $SFC$ ; (5) OB\_1 ---------> CHANGE HERE OB 1 LD LD ([HIGHAD.w], X), A; Store OB\_1 INC X ; Go to the second OB OB 2 LD A, #\$6D  $(6)$  OB 2 --------> CHANGE HERE  $([HIGHAD.w], X), A$  ; Store OB\_2 LD CALLR flashp BRES EEXCSR, #2 : OPT=0 **RET**  $\cdot$ FLASH LOADED PROGRAM ===================== .eep\_prg LD  $A$ , #\$0F  $\qquad$  ; \Program FLASH 16 by 16 LD COUNT, A  $\frac{1}{2}$ start BSET EEXCSR, #1 ; Write data latches E2LAT=1 BRES EEXCSR, #0 ; Program data latches PGM=0 n\_data CALLR read\_data ; Program data

$$
\sqrt{5}I
$$

```
LD
         ([HIGHAD.w],X), A ; Write to FLASH the latched data
     CPX.COUNT
                    ; 16 bytes stored ?
                    ; If not -> go to suit0
     JRNE suit0
                    ; Else -> go to suit1
     JRA suit1
suit0 INC
                    ; Go to next address
          \mathbf{x}JRNE n_data
                    ; and program it
suit1 INC
          \mathbf{x}\rightarrow \infty; | Program the 16latched datas in FLASH
     CALLR flashp
         flas...<br>A,COUNT
                    ; | Re-init COUNT
     {\tt LD}ADD A, #$10
                    \mathcal{L} and go to the next address
          COUNT, A
     T.D.\cdot \cdotCP X, #00; Verify if 256 bytes send
     JRNE start
                     ; If not, continue (jump to start)
        A, #$0F
     T.D\rightarrow \rightarrowLD COUNT, A
                    ; | If yes, re-init COUNT
     INC HIGHAD
                    ; | Increment High part of address
     LDA, HIGHAD
                    ; | Verify if address FFFFh was prog
     CDA. #00: | and if yes ---> exit
     JREQ end eep
                    \frac{1}{2}JRA
          start
                     \cdot ;
end eepRET
FLASH 16 DATAS WRITE PROGRAM
\cdot________________________________
.flashp
     BSET EEXCSR.#0 ; Program data latches PGM=1
waitprg
     BTJT EEXCSR, #1, waitprg ; Wait end of prog E2LAT = 0
     BRES EEXCSR, #0 : Program data latches PGM=0
     RET
RECEIVE 1 BYTE PROGRAM
\ddot{\phantom{0}}________________________
\cdot.read_data
     BRES PBDR.#6 ; ISPCLOCK = 0
     CLR\mathbb{A}\ddot{i}LD Y,#$08
                    ; Will receive 8 bits
n_bit
                     \cdot:
     BSET PBDR,#6 ; ISPCLOCK = 1
```
*sti* 

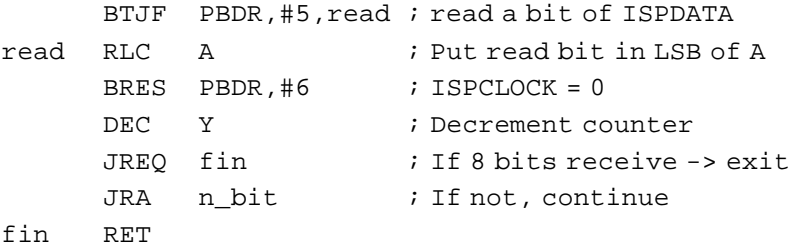

END

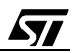

"THE PRESENT NOTE WHICH IS FOR GUIDANCE ONLY AIMS AT PROVIDING CUSTOMERS WITH INFORMATION REGARDING THEIR PRODUCTS IN ORDER FOR THEM TO SAVE TIME. AS A RESULT, STMICROELECTRONICS SHALL NOT BE HELD LIABLE FOR ANY DIRECT, INDIRECT OR CONSEQUENTIAL DAMAGES WITH RESPECT TO ANY CLAIMS ARISING FROM THE CONTENT OF SUCH A NOTE AND/OR THE USE MADE BY CUSTOMERS OF THE INFORMATION CONTAINED HEREIN IN CONNEXION WITH THEIR PRODUCTS."

Information furnished is believed to be accurate and reliable. However, STMicroelectronics assumes no responsibility for the consequences of use of such information nor for any infringement of patents or other rights of third parties which may result from its use. No license is granted by implication or otherwise under any patent or patent rights of STMicroelectronics. Specifications mentioned in this publication are subject to change without notice. This publication supersedes and replaces all information previously supplied. STMicroelectronics products are not authorized for use as critical components in life support devices or systems without the express written approval of STMicroelectronics.

The ST logo is a registered trademark of STMicroelectronics

2000 STMicroelectronics - All Rights Reserved.

Purchase of I<sup>2</sup>C Components by STMicroelectronics conveys a license under the Philips I<sup>2</sup>C Patent. Rights to use these components in an <sup>12</sup>C system is granted provided that the system conforms to the <sup>12</sup>C Standard Specification as defined by Philips.

STMicroelectronics Group of Companies

Australia - Brazil - China - Finland - France - Germany - Hong Kong - India - Italy - Japan - Malaysia - Malta - Morocco - Singapore - Spain Sweden - Switzerland - United Kingdom - U.S.A.

**http://www.st.com**

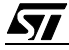